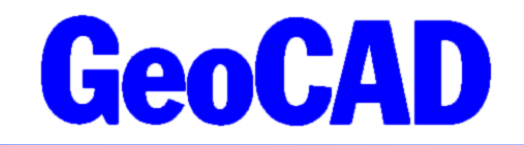

NYHEDSBREV 2 - 2021 www.GeoCAD.dk

Dato: 22. september 2021

# **GeoCAD nyhedsbrev**

Hermed fremsender vi GeoCAD's nyhedsbrev, der indeholder information om ændringer af kald til WFS- og WMS-tjenester på Datafordeleren. Alle gamle kald til Kortforsyningen.dk fungerer ikke pr. 1/10 2021, hvorefter matrikelkort mv. ikke længere kan hentes den vej.

Opsætningsfilerne til WFS-kald samt selve WFS-modulet (wfsmodul.exe) skal opdateres, da der er foretaget ændringer i programmet for at kunne understøtte Datafordeleren. Det samme gør sig gældende med WMSmodulet (wms2.exe).

Som altid fremgår øvrige mindre ændringer og tilføjelser til GeoCAD programmerne af vores ændringslog, GeoNews.txt, som indeholder vigtige detaljer om ændringer i diverse opsætningsfiler mm.

GeoNews ajourføres løbende, og den seneste udgave kan altid findes på vores hjemmeside under Nyheder eller via dette direkte link: [www.geocad.dk/tekst/geonews.txt](http://www.geocad.dk/tekst/geonews.txt)

God fornøjelse med Nyhedsbrevet!

Med venlig hilsen

Mads Westergaard

## **1. Guide til opdatering af WFS- og WMS-modul**

For at kunne hente WFS/WMS data fra Datafordeleren, er det nødvendigt at oprette en bruger på Datafordeleren. Den kan oprettes på siden<https://selfservice.datafordeler.dk/createuser>

Loginoplysningerne til denne bruger skal indsættes i "login.mdb" filen, der ligger i C:\ProgramData\GeoCAD\setu[p](#page-1-0)<sup>1</sup>.

Opsætningen skal se ud som nedenstående billede; dog skal brugernavn og kodeord naturligvis ændres til eget brugernavn og kodeord.

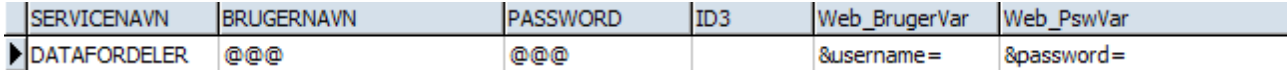

Det er vigtigt, at Servicenavn er sat til DATAFORDELER med store bogstaver.

#### **1.1 WFS**

Herefter hentes "WFS\_WMS\_Datafordeler.zip" fra linket i mailen.

I denne fil findes følgende filer:

WFS\_setup\_Datafordeler.mdb WFS setup Datafordeler.txt wfsmodul.exe. WMS setup Datafordeler.txt wms2.exe

**Wfsmodul.exe** fra zip-filen skal erstatte nuværende wfsmodul.exe i mappen C:\Program Files\GeoCAD\pgm\bin\.

wfs setup Datafordeler.mdb indeholder WFS-tabeller, der definerer, hvilke data der hentes ved et bestemt WFS-kald i GeoCAD. WFS-tabellerne inkluderer højdekurver fra DHM, Fikspunkter, FOT-objekter og Matrikelkort. Disse tabeller skal integreres i jeres egen WFS\_setup.mdb fil i C:\ProgramData\GeoCAD\tabel\GeoCAD.wfs.

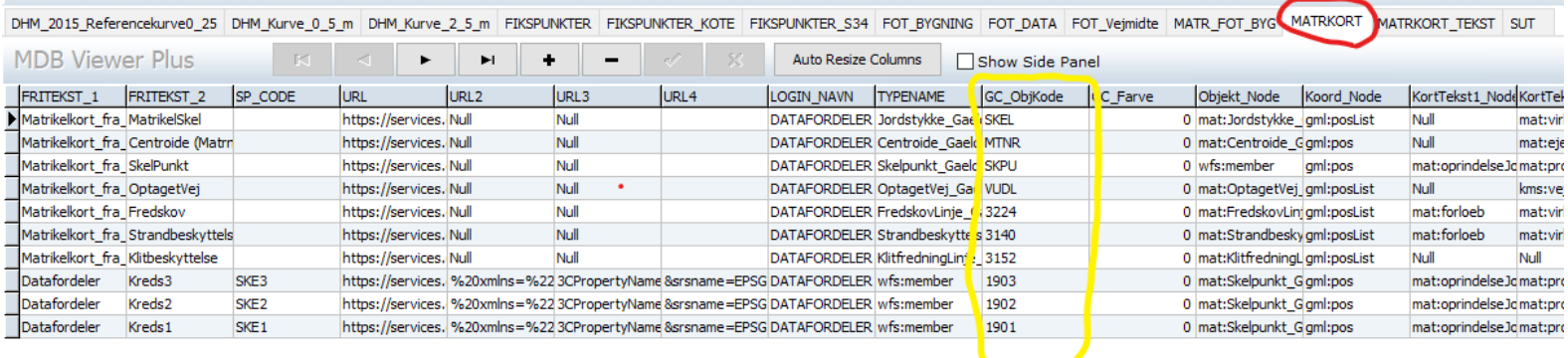

Tabellen ovenfor viser wfs-tabellen til matrikelkortet fra wfs\_setup\_Datafordeler.mdb, og som det fremgår af den røde markering hedder tabellen MATRKORT.

I jeres nuværende wfs setup.mdb fil er der en tilsvarende wfs-tabel, der sandsynligvis hedder noget i samme retning. Denne skal erstattes med ovenstående nye tabel. Bemærk, at kolonnen GC\_ObjKode (markeret med gul) bør ændres, så koderne stemmer overens med den GeoCAD-kodetabel I bruger i jeres firma.

<span id="page-1-0"></span><sup>1</sup> Mdb-filer kan editeres i Microsoft Access, hvis man har adgang til det - ellers kan vi anbefale at bruge MDBViewerPlus, som kan hentes gratis på internettet.

Før I laver ændringer i jeres nuværende wfs setup.mdb, er det en god idé at gemme en backup af den oprindelige fil.

For at erstatte en gammel wfs-tabel med den opdaterede i MDBViewerPlus, åbner man sin originale wfs\_setup.mdb fil og trykker på import-knappen, som er vist her.

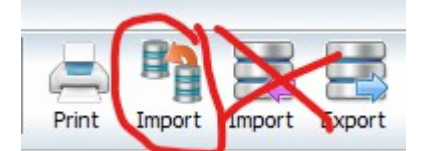

I dialogboksen vælges WFS setup Datafordeler.mdb, og herefter vælges den tabel, der skal importeres i dropdown-boxen "Table name". Bemærk, at tabellen ikke kan importeres til en mdb-fil, hvis dette tabelnavn allerede eksisterer. Så hvis tabellen også hedder MATRKORT i jeres originale mdb-fil, skal den originale tabel enten slettes eller omdøbes.

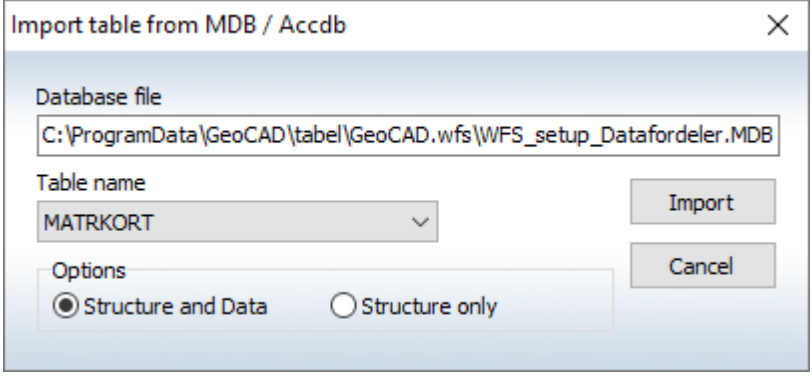

Det er i øvrigt en god idé at kalde de nye importerede tabeller det samme som de originale tabeller de skal erstatte, idet det så ikke er nødvendigt at foretage ændringer i jeres eksisterende wfs\_setup.txt. Ændringer af navne på tabeller kan laves med Rename-knappen:

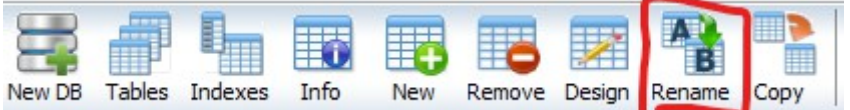

MDBViewer har en fejl der gør, at man ikke kan importere tabeller fra samme fil flere gange i samme session, så man er nødt til at lukke programmet og starte det igen for at kunne opdatere resten af tabellerne en ad gangen.

Når alle tabeller er importeret i WFS\_setup.mdb og har erstattet de tidligere versioner af de tilsvarende tabeller, er du færdig med at opdatere wfs-modulet i GeoCAD – forudsat, at alle importerede tabeller har erstattet en tabel i den originale WFS\_setup.mdb og har fået dennes navn. Hvis en af tabellerne er ny, og dermed ikke har erstattet en tabel i den originale WFS\_setup.mdb, skal der tilføjes et par linjer i WFS\_setup.txt (der også som udgangspunkt ligger i C:\ProgramData\GeoCAD\tabel\GeoCAD.wfs).

I **WFS\_setup\_Datafordeler.txt** er der eksempler på, hvordan linjerne i wfs\_setup.txt kan sættes op for at benytte WFS-tabellerne fra WFS\_setup\_Datafordeler.mdb.

Det vigtige er, at tabelnavnene i txt-filen (markeret med rødt nedenfor) stemmer overens med tabelnavnene fra mdb-filen.

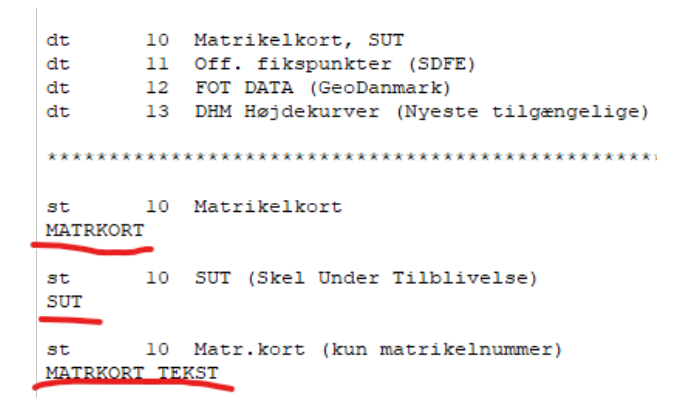

Når både WFS\_setup.mdb og -.txt er opdateret og stemmer overens, og når wfsmodul.exe er erstattet, bør WFS-kaldene i GeoCAD fungere igen, og de bliver nu hentet via Datafordeleren.

Vi anbefaler, at én person står for opdatering af sine wfs-tabeller for herefter at distribuere den opdaterede wfs setup.mdb-fil ud til resten af kontoret.

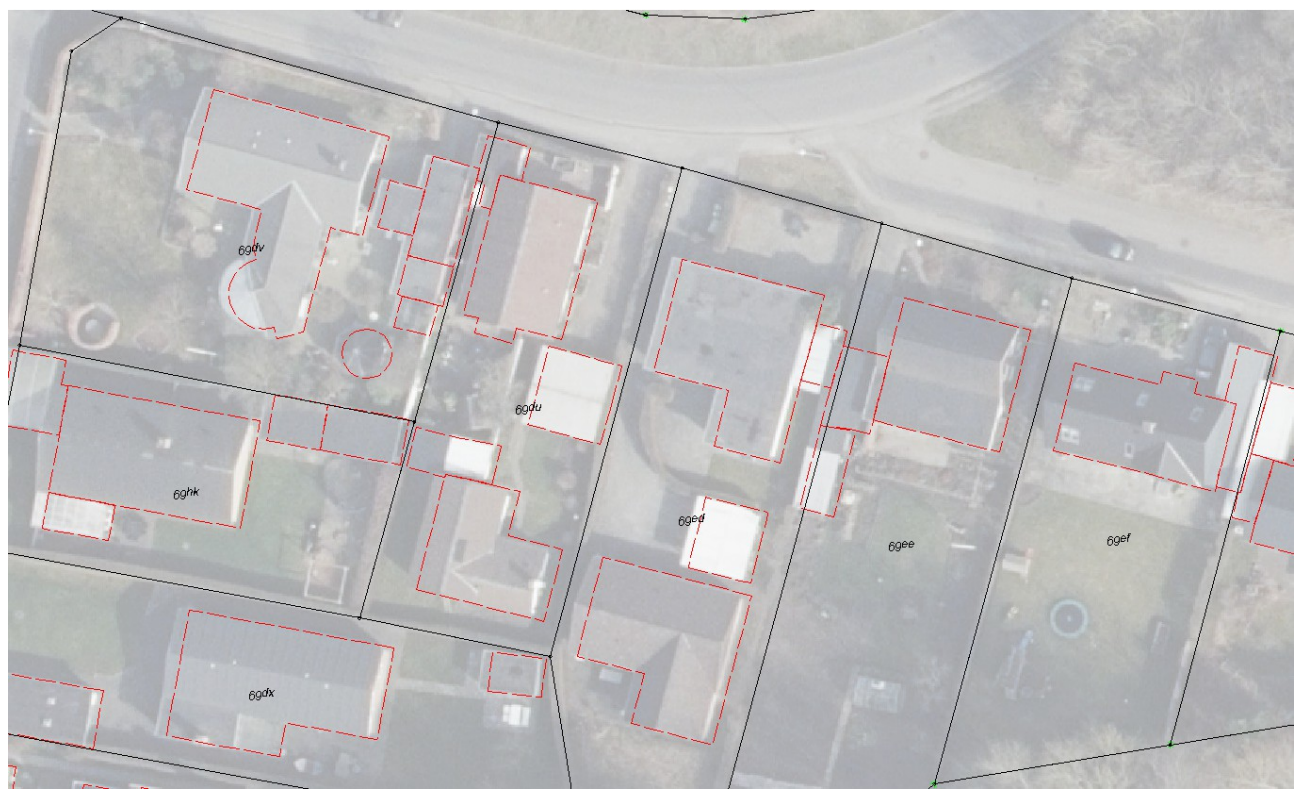

WFS-data fra både Matriklen og FOT hentet gennem Datafordeleren

#### **1.2 WMS**

Opdatering af WMS-services er noget lettere tilgængeligt. Ligesom med wfs, skal wms2.exe i zip-filen erstatte den nuværende wms2.exe i C:\Program Files\GeoCAD\pgm\bin.

I zip-filen ligger også WMS\_setup\_Datafordeler.txt. Indholdet af denne fil skal erstatte de nuværende WMSservices, der i øjeblikket hentes via Kortforsyningen. Det vil sige, at WMS setup.txt fra C:\ProgramData\ GeoCAD\tabel\GeoCAD.wms skal editeres, så alle services der tages fra Kortforsyningen fjernes og i stedet hentes fra Datafordeleren. Helt konkret kan man copy/paste og erstatte indholdet af de forskellige grupper af kort (bl.a. aktuelle ortofoto, matrikel, dhm, skærmkort), der hentes fra kortforsyningen med indholdet af af tekst fra de tilsvarende grupper i WMS\_setup\_Datafordeler.txt. Ikke alle WMS-services fra Kortforsyningen er overført til Datafordeleren, og der vil derfor muligvis være WMS-services, som ikke længere vil være tilgængelige – bl.a. visse af de ældre skærmkort, og visse af de tidligere DHM-lag.

Til gengæld er der tilføjet en mulighed for at få metadata til det aktuelle ortofoto, så man kan se, hvornår de enkelte dele af ortofotoet er fløjet. Når de nye ortofotos fra 2021 rulles ud på Datafordelerens WMS burde de helt automatisk også blive implementeret i jeres GeoCAD.

Bemærk: Idet ortofotos fra 2021 stadig ikke er på Datafordeleren, kan det være fint at kunne se de foreløbige ortofotos fra 2021 – altså de ikke-processerede/behandlede fotos. Disse er af uvisse grunde ikke på Datafordeleren, men kan findes på Dataforsyningen (ikke at forveksle med Kortforsyningen). WMSservicen til disse fotos er inkluderet i denne opdatering, men kræver andre login-oplysninger. Her har SDFE dog lavet det sådan, at brugeroplysninger fra Kortforsyningen automatisk overgår til Data-forsyningen, så det er altså muligt at bruge samme loginoplysninger til Dataforsyningen som til Kortforsyningen. Derfor er det vigtigt at henvise til den rigtige række i login.mdb, så den leder efter de brugeroplysninger man har til Kortforsyningen. Dette gøres ved at rette teksten, der tilsvarer nedenstående markerede tekst med servicenavnet på jeres bruger til Kortforsyningen i login.mdb.

> st 11 GST orto (Nyeste, foreløbig) https://api.dataforsyningen.dk/orto foraar temp?se jpg, 1, 100000000, utm32 euref89, KMS, 10000, 10000

Når WMS\_setup.txt er rettet til, bør WMS-kaldene igen fungere.

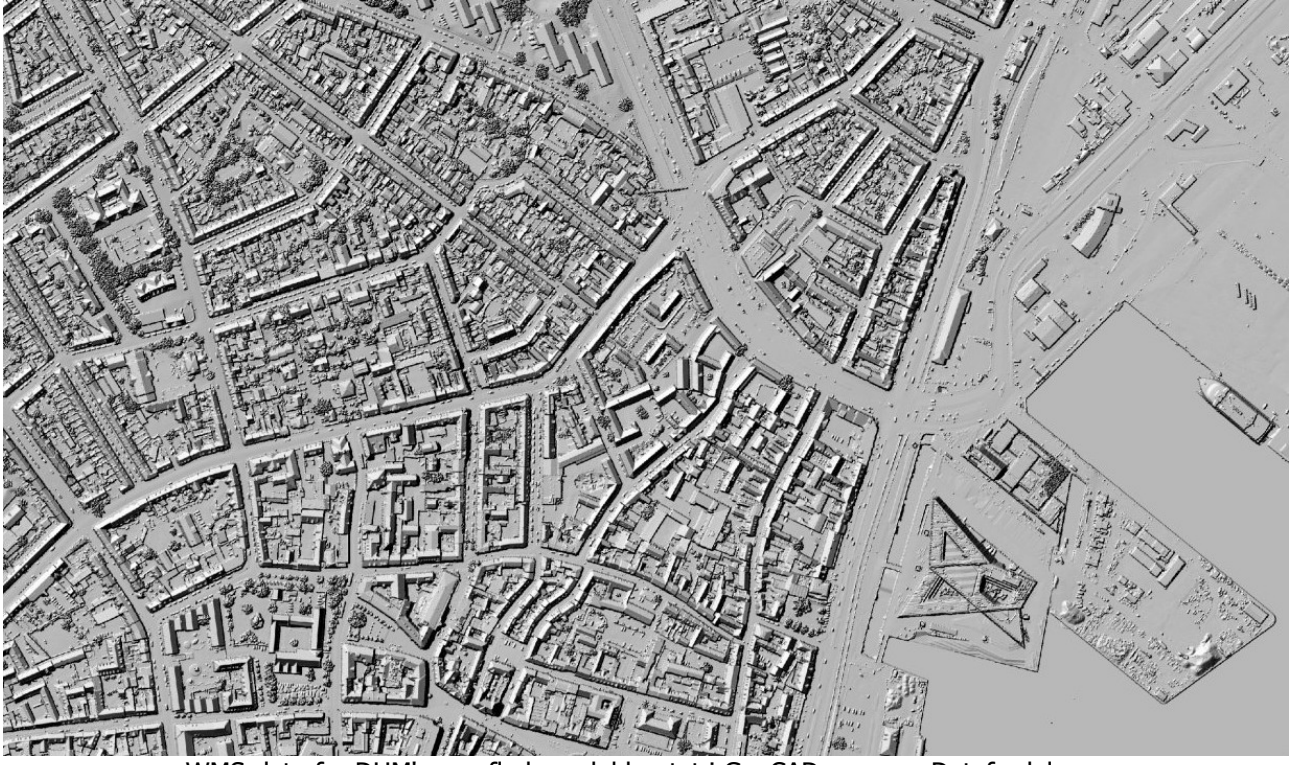

WMS-data fra DHM's overflademodel hentet i GeoCAD gennem Datafordeleren

### **Support**

Alle support-spørgsmål, herunder opsætning af WFS- og WMS-tabellerne, bedes venligst sendt til mailadressen herunder, så vi sikrer, at der bliver taget godt hånd om alle henvendelser. Vi kan naturligvis også kontaktes på 8613 2922.

[support@geocad.dk](mailto:support@geocad.dk)